# **Table of Contents**

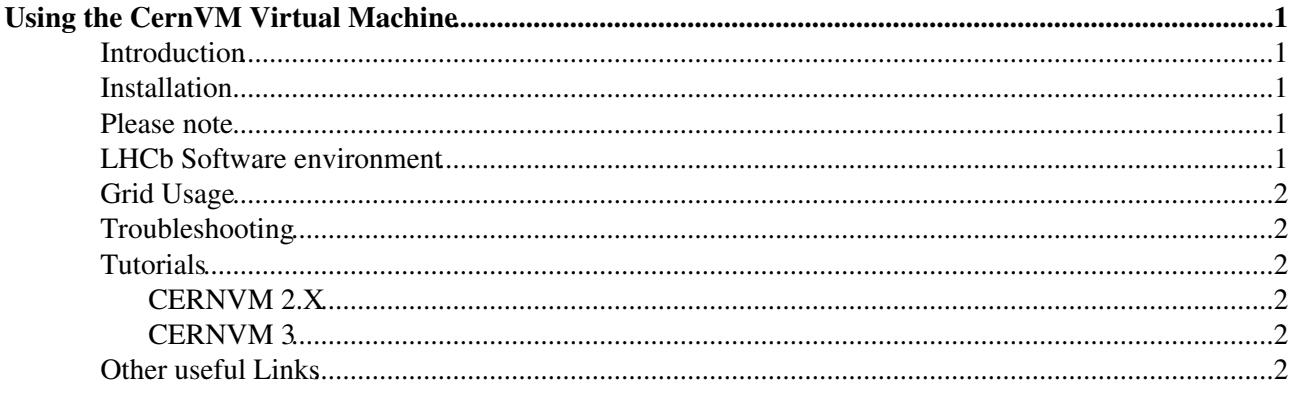

# <span id="page-1-0"></span>**Using the CernVM Virtual Machine**

## <span id="page-1-1"></span>**Introduction**

This page aims brings together links that explain how to run the LHCb software inside the [CernVM](http://cernvm.cern.ch/) $\mathbb{F}$  virtual machine and to document any known problems. It is not about installing the CernVM-FS filesystem as a shared software area. For that, please look at the excellent [CernVM-FS deployment page](https://www.gridpp.ac.uk/wiki/UK_CVMFS_Deployment)  $\mathbb{F}$  maintained by the UK [GridPP](https://www.gridpp.ac.uk/wiki/Main_Page) $\blacksquare$ 

# <span id="page-1-2"></span>**Installation**

The [CernVM portal](http://cernvm.cern.ch/)  $\sigma$  contains detailed installation instructions for a variety of virtualisation products. You may also find these page useful:

- [CernVM 3 First Public Release](http://cernvm.cern.ch/portal/release_3.6.2) $\vec{r}$ .
- [Alice Open Data Virtual machines instructions](http://opendata.cern.ch/VM/ALICE)

#### <span id="page-1-3"></span>**Please note**

CERNVM3 requires a second host only adaptor to work with Virtualbox. If you have trouble with your virtual machine, try following the instructions found [here](http://cernvm.cern.ch/portal/release_3.6.2) $\mathbb{F}$  if you have not already.

# <span id="page-1-4"></span>**LHCb Software environment**

When using the graphical CernVM environment, the LHCb software setup does not always seem to run for new shells. To work around this add

```
if [ -f /cvmfs/lhcb.cern.ch/group_login.sh ]; then
       . /cvmfs/lhcb.cern.ch/group_login.sh
fi
```
To your ~/.bash\_profile file.

In addition, there is a script you can source that sets up various extra settings, which you should add to your ~/.bashrc file.

```
if [ -f /cvmfs/lhcb.cern.ch/lib/group_extra_settings.sh ]; then
       . /cvmfs/lhcb.cern.ch/lib/group_extra_settings.sh
fi
```
If for some reason you prefer (t)csh, add

```
if ( { ( [ -f /cvmfs/lhcb.cern.ch/group_login.csh ] ) } ) then
 . /cvmfs/lhcb.cern.ch/lib/group_login.csh
endif
if ( { ( \lceil -f / \text{cvmfs/lhcb.cern.ch/group extra_settings.csh ] ) } ) } ) then
 . /cvmfs/lhcb.cern.ch/lib/group_extra_settings.csh
endif
```
to your  $\sim$  /.cshrc or  $\sim$  /.tcshrc file.

### <span id="page-2-0"></span>**Grid Usage**

In order to use grid tools like [LHCbDirac](https://twiki.cern.ch/twiki/bin/edit/LHCb/LHCbDirac?topicparent=LHCb.CernVM;nowysiwyg=1) or Ganga on CernVM, you need to enable the Grid UI options in the CernVM settings. In the web interface navigate to the CernVM  $\rightarrow$  Preferences section and in the CernVM Groups and Repositories section make sure grid is in your list of selected repositories.

You will of course need to copy your grid certificate to your CernVM instance, under  $\sim/$ . globus, as per any other linux site. More instructions on this are available [here](https://twiki.cern.ch/twiki/bin/view/LHCb/FAQ/Certificate).

In your home directory, you should create a file  $\sim/$ . dirac.cfg in your home directory on the virtual machine with the following content

```
LocalSite
{
  Site = DIRAC.Local.uk
}
```
You may change the country if you like. It will affect the location where a file is retrieved from if available in more than one place.

## <span id="page-2-1"></span>**Troubleshooting**

• If you have problems with your grid certificate not authenticating and you have followed all the usual steps try starting ganga and try:

gridProxy.destroy() gridProxy.create()

> • If you have problems downloading files from the grid, but otherwise the internet and your grid proxy work inside the VM, you might need to change the type of networking used by your virtualizing software. For example, in VirtualBox the default NAT mode did not work, and when using dirac-dms-get-file caused an error including the message GSS Major Status: Unexpected Gatekeeper or Service Name. Switching to the "NAT Network" mode worked. You can create a "NAT network" inside the VirtualBox network preferences menu, and in the network adapter settings for the CernVM itself set it as the network adapter.

### <span id="page-2-2"></span>**Tutorials**

#### <span id="page-2-3"></span>**CERNVM 2.X**

- [Pere Mato's presentation](http://indico.cern.ch/materialDisplay.py?contribId=87&sessionId=5&materialId=slides&confId=52399) and the March 2009 software week
- [Philippe Ghez's tutorial](http://ghez.web.cern.ch/ghez/index.html) on using CernVM on MacOS

#### <span id="page-2-4"></span>**CERNVM 3**

• [CernVM 3 First Public Release](http://cernvm.cern.ch/portal/release_3.1.1)  $\mathbb{F}$  contains instructions on how to set up the CERNVM.

#### <span id="page-2-5"></span>**Other useful Links**

- The [CERNVM savannah portal](https://savannah.cern.ch/projects/cernvm/)  $\mathbb{F}$  is the place to post bug reports and feature requests.
- Thomas Ruf's personal [CernVM page](http://cern.ch/lhcb-reconstruction/CERNVM/)<sup>r</sup>.
- Juan Palacios' [CernVM troubleshooting page.](https://twiki.cern.ch/twiki/bin/view/Main/JuanPalaciosCernVM)

This topic: LHCb > CernVM Topic revision: r29 - 2017-05-23 - BenjaminCouturier

Copyright &© 2008-2019 by the contributing authors. All material on this collaboration platform is the property of the contributing authors. Ideas, requests, problems regarding TWiki? [Send feedback](https://cern.service-now.com/service-portal/search.do?q=twiki)